SEE Electrical Expert V4R2 Service pack 7 What's new?

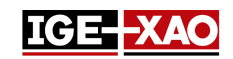

# SEE Electrical Expert V4R2 Service Pack 7 What's new?

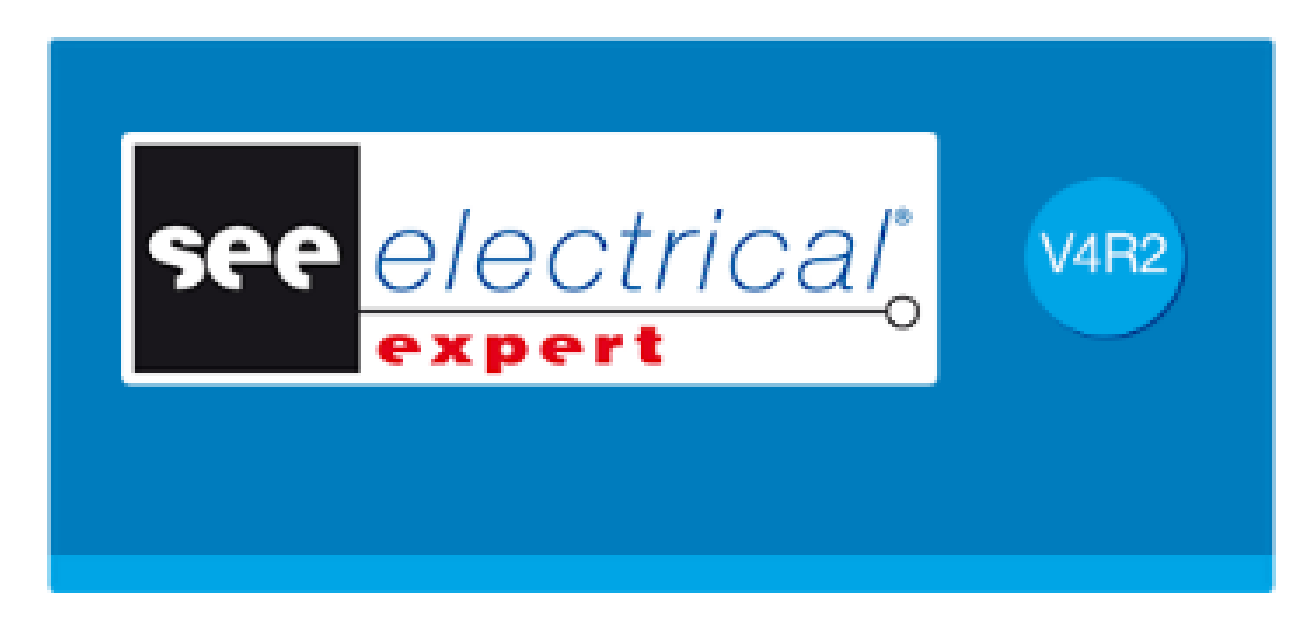

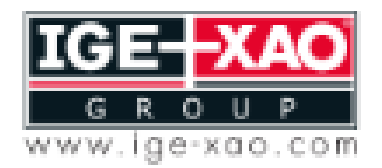

Shaping the Future of the Electrical PLM and CAD

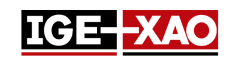

# Table des matières

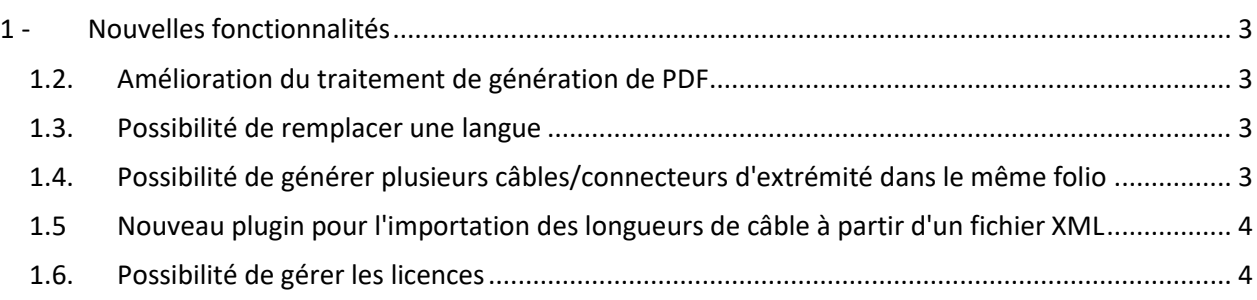

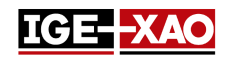

# <span id="page-2-0"></span>**1 - Nouvelles fonctionnalités**

#### **1.1. Propagation de la valeur d'attribut définie par l'utilisateur**

La propagation de la valeur des attributs définis par l'utilisateur dépend de l'option sélectionnée dans le champ **Attributs de symbole libre** (**Fichier**> **Propriétés du dossier**> onglet *Paramètres*).

- Si l'option **Attributs de symbole libre** est définie à **Valeur de propagation**, la valeur de l'attribut définie par l'utilisateur peut être propagée entre les symboles maîtres, les symboles esclaves et les vignettes.

- Si l'option **Attributs de symbole libre** est définie à **Ne pas propager la valeur**, la valeur de l'attribut définie par l'utilisateur ne peut être propagée qu'entre les symboles maîtres et les vignettes.

#### <span id="page-2-1"></span>**1.2. Amélioration du traitement de génération de PDF**

La valeur maximale PPP pour la génération de PDF a été augmentée pour s'assurer que les arcs de dessin sont affichés correctement dans le fichier PDF généré. Deux valeurs prédéfinies ont été rajoutées à la liste - 1200 et 2400. La valeur PPP plus élevée garantit de meilleurs résultats dans le fichier PDF

#### <span id="page-2-2"></span>**1.3. Possibilité de remplacer une langue**

Il est actuellement possible de remplacer la langue du dossier actif par une autre. Ceci peut se faire depuis la fenêtre *Boîte à outils* (catégorie **Mises à jour du dossier** > Section **Dossier** > **Remplacer la langue**). Le champ **Langues du dossier courant** affiche les langues actuellement actives et le champ **Remplacer par langues** vous permet de définir la langue qui remplacera la langue actuellement active. Lorsque vous remplacez une langue par une autre, toutes les valeurs de texte et d'attribut de l'ancienne langue sont transférées à la nouvelle langue.

#### <span id="page-2-3"></span>**1.4. Possibilité de générer plusieurs câbles/connecteurs d'extrémité dans le même folio**

Il est actuellement possible de générer plusieurs câbles/connecteurs d'extrémité (l'un au-dessus de l'autre) dans le même folio. Les nouvelles options dans la fenêtre *Câble* (dans l'Éditeur de borniers > menu **Options** > commande **Définir câble** ...) permettent de définir ce qui se passe si le câble/le connecteur d'extrémité ne peut pas être généré complètement dans le folio actif ou dans une seule colonne. Les nouvelles options sont disponibles dans l'onglet *Représentation* de la **Génération folios câble** et des catégories **Génération folios raccord.**

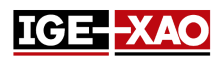

## <span id="page-3-0"></span>**1.5 Nouveau plugin pour l'importation des longueurs de câble à partir d'un fichier XML**

Le plugin **Importation des longueurs de câble** a été créé et ajouté dans la fenêtre *SEE Electrical Expert Configuration*. Lorsque le plugin est activé, la commande **Importer la longueur des fils à partir de NX** apparaît dans le menu **Traitement** de *SEE Electrical Expert*. Cette commande permet de charger un fichier XML NX avec des longueurs de câble définies et de le convertir sous format XML Attributs de câblage. Après l'exécution de la commande, le fichier XML NX sélectionné est converti sous format XML Attributs de câblage et la longueur des câbles et des fils est mise à jour selon les valeurs définies dans le fichier XML importé.

## <span id="page-3-1"></span>**1.6. Possibilité de gérer les licences**

Le bouton **Gestion de modules**, localisé dans la catégorie **Protection du document >** section **Paramètres de protection** de la fenêtre *SEE Electrical Expert Configuration* permet de gérer les licences disponibles. Le bouton n'est à disposition que pour le type de protection **Flex server** (pour une version de See Stencil supérieure ou égale à 4.10.1). La fenêtre qui s'ouvre après avoir cliqué sur le bouton **Gestion de modules** affiche s'il est possible d'emprunter la licence (en mode hors connexion) et permet d'obtenit ou de libérer des licences via les boutons correspondants.